# Design a Rubric

ONLINE

[Άγγελος Γιαννούλας](mailto:agian@aspete.gr?subject=Από%20υλικό%20η-τάξης)

#### Σχεδιασμός Ρουμπρικών

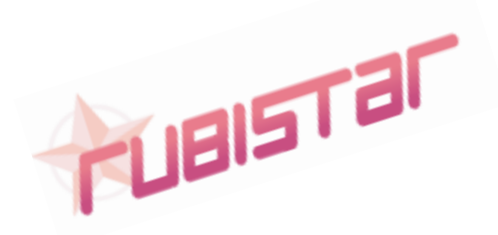

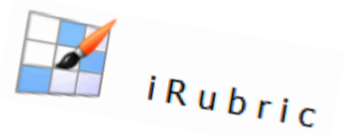

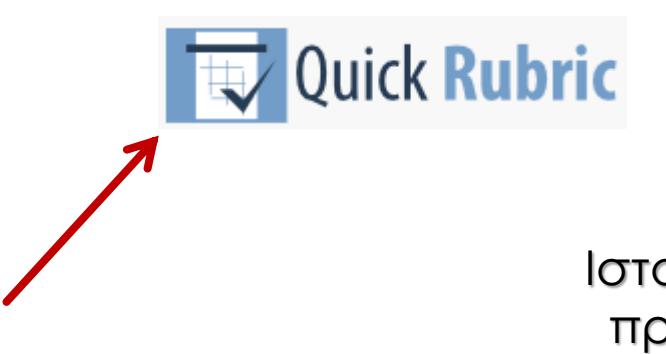

Ιστοσελίδες με ελεύθερη πρόσβαση και χρήση

#### Quick Rubric

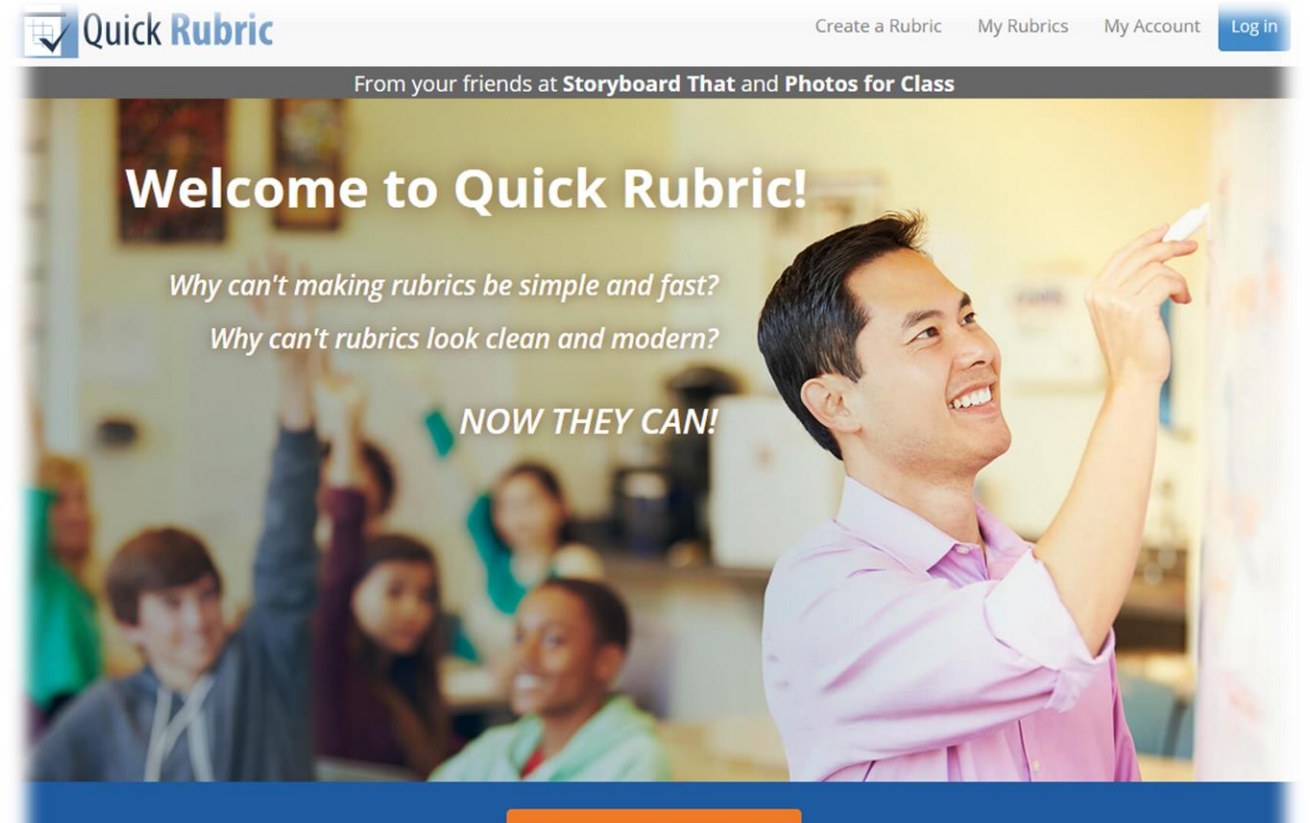

Create a Rubric

#### https://www.quickrubric.com/

## Δημιουργία Νέας Ρουμπρίκας

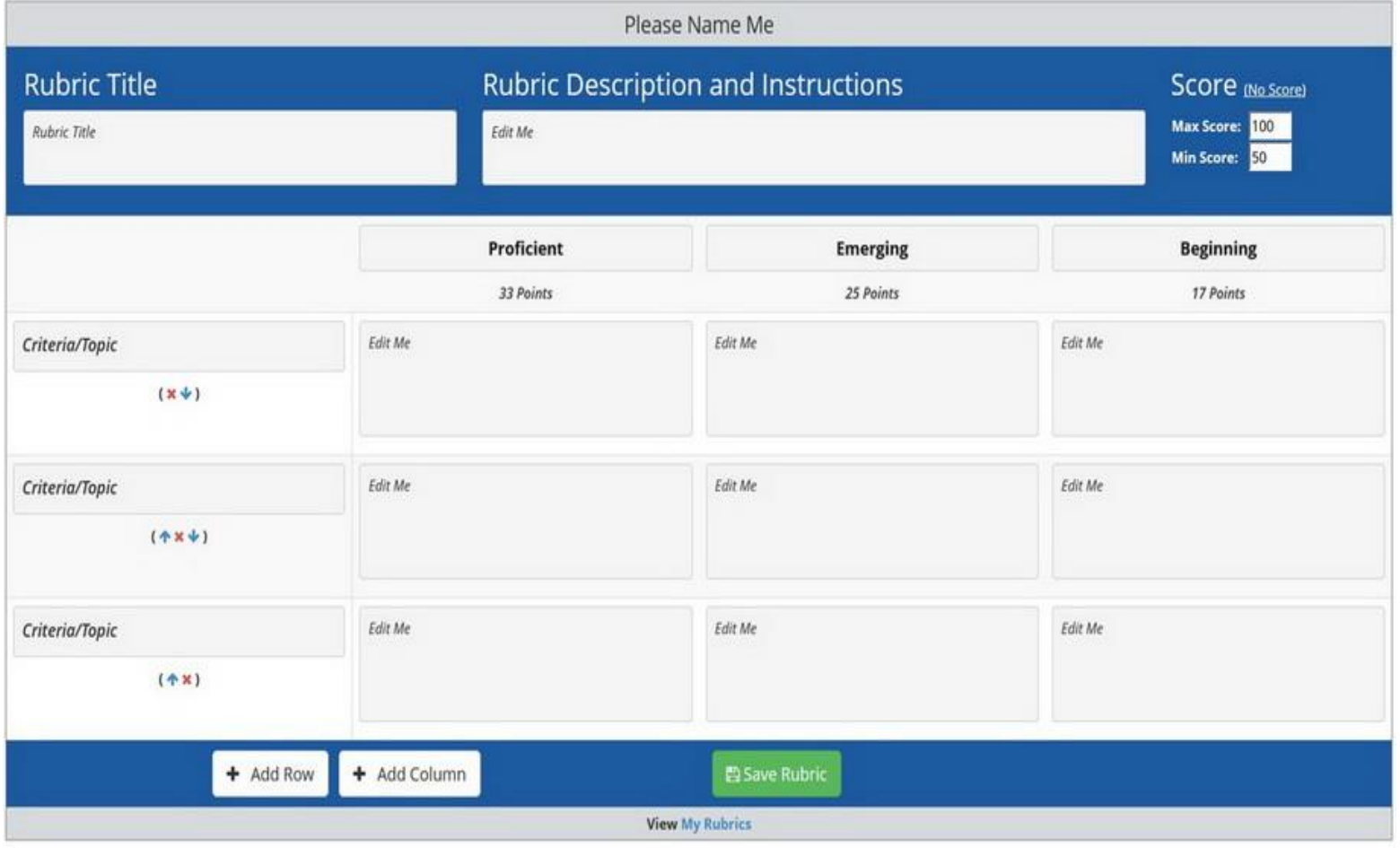

# Δημιουργία Νέας Ρουμπρίκας

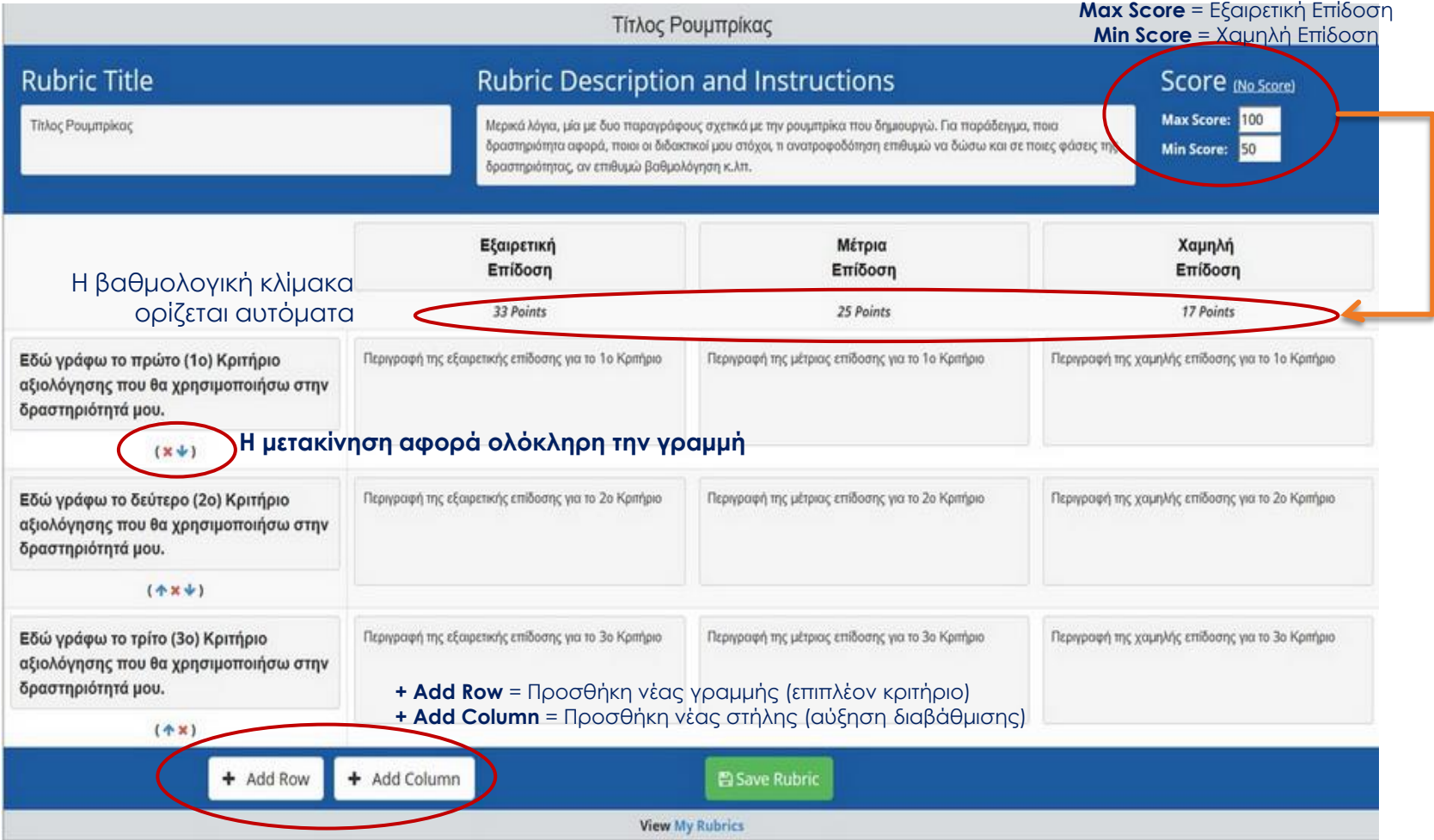

#### Δημιουργία χρήστη στο Quick Rubric

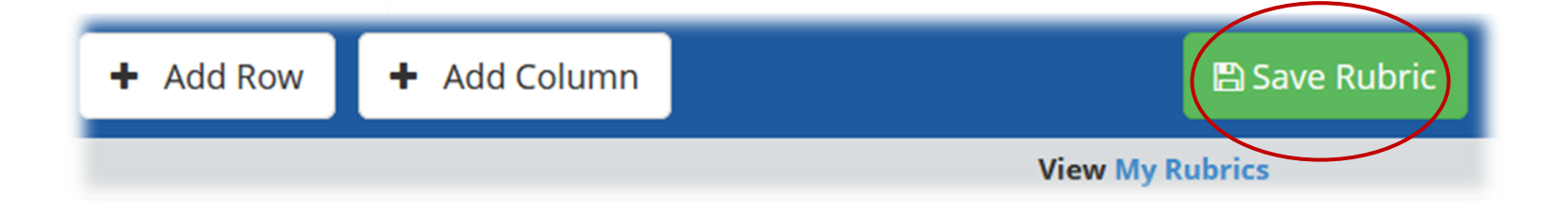

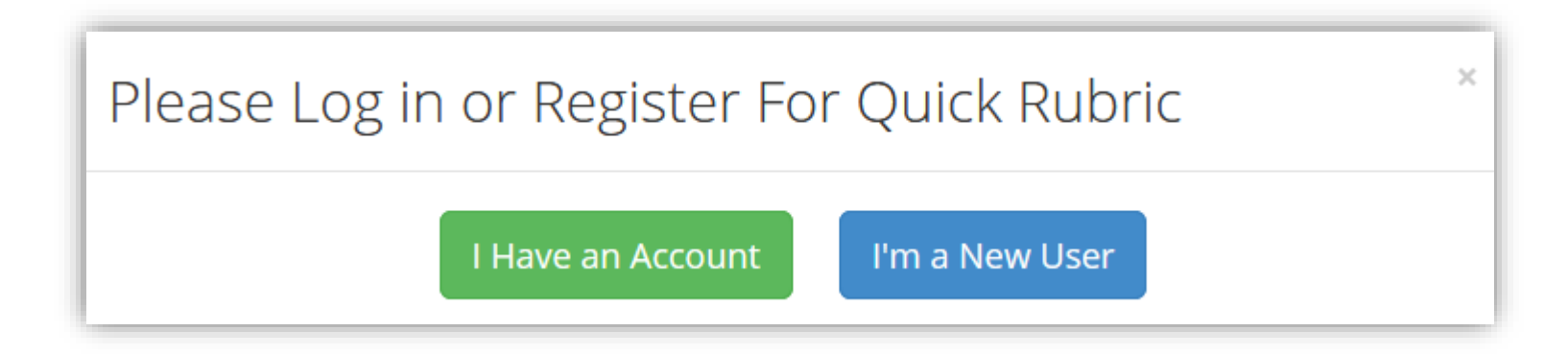

### Δημιουργία χρήστη στο Quick Rubric

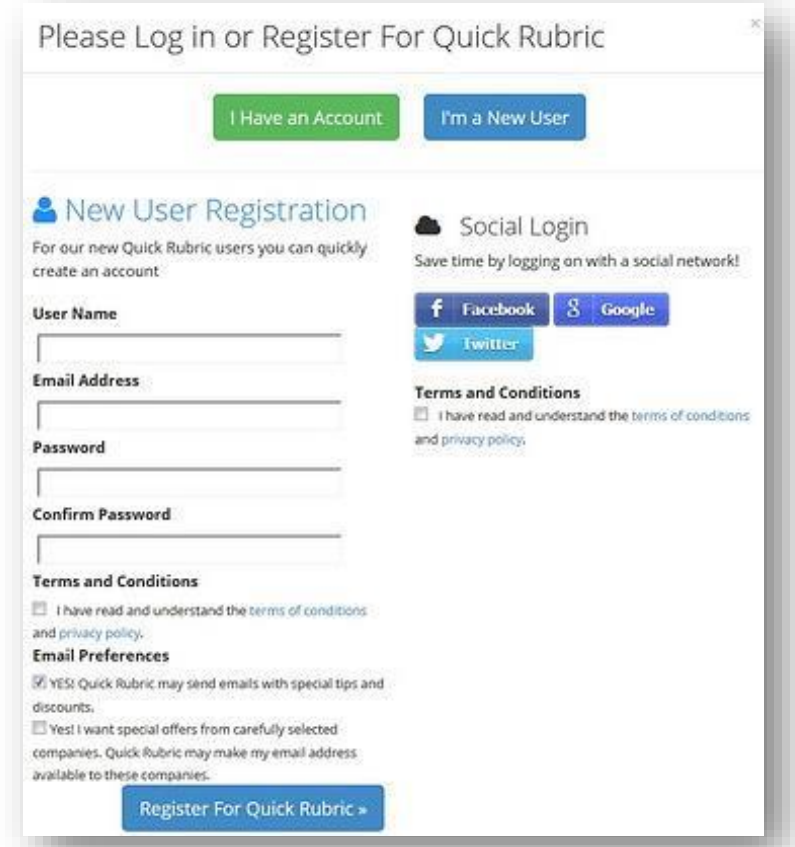

### Print / share / copy / delete

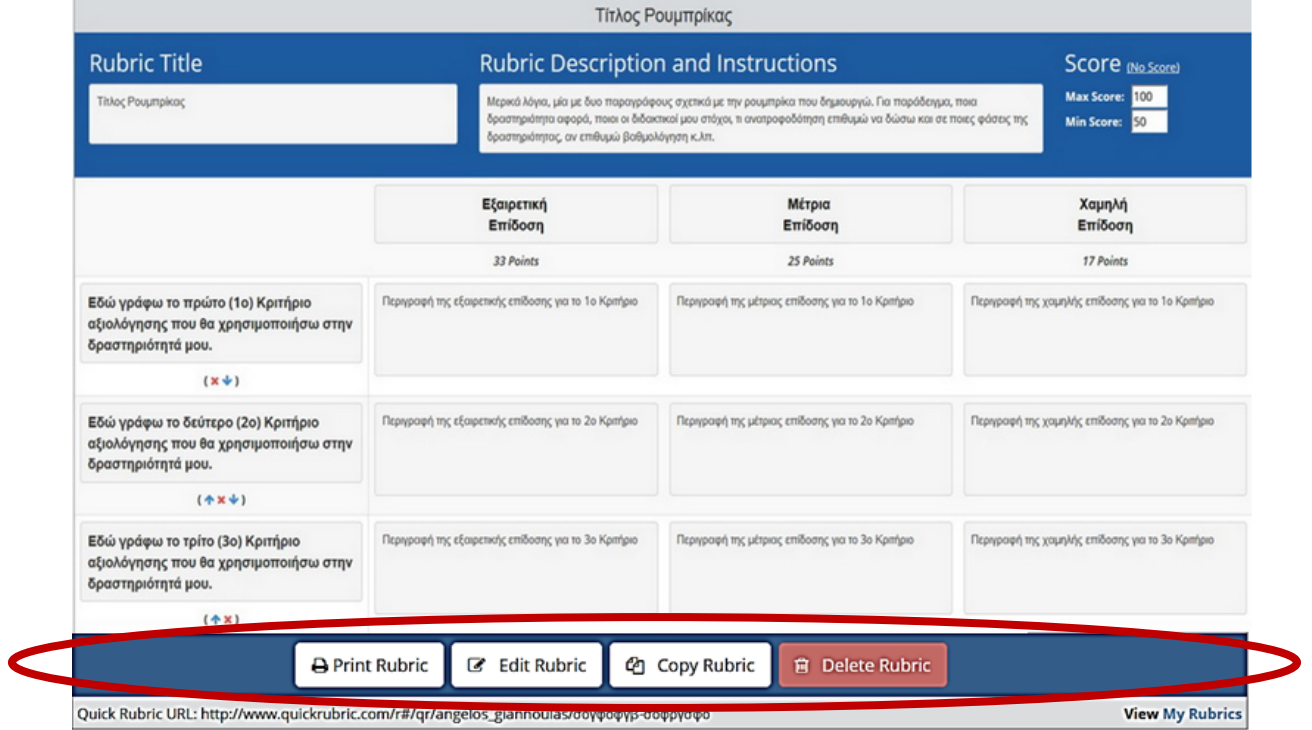

#### Rubric App 'Rubric Scorer '

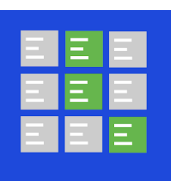

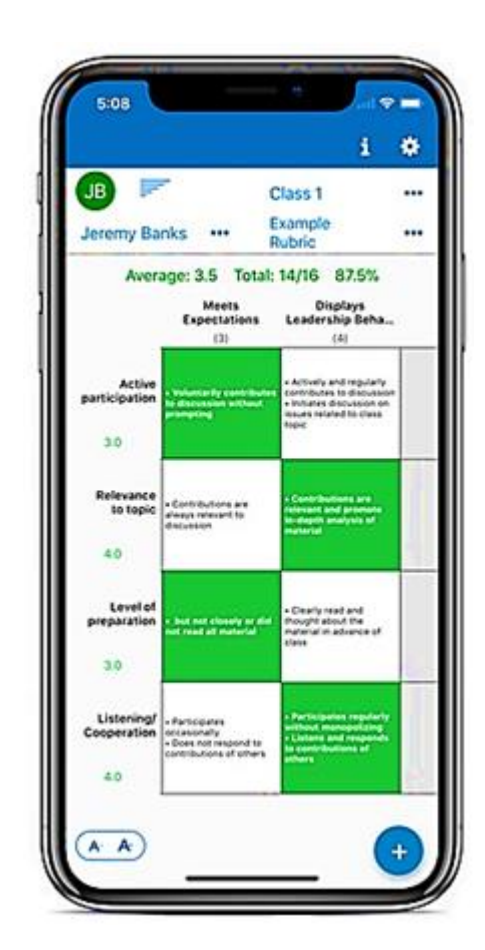

Ρουμπρίκες έως

- 6 κριτήρια &
- 6 διαβαθμίσεις

Δυνατότητα βαθμολόγησης & στατιστικών αποτελεσμάτων

Δημιουργία έως 10 τάξεων

> Συγχρονισμός με Google classrooms

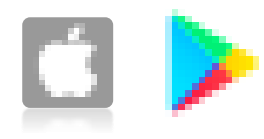

#### Άσκηση

- Δημιουργήστε στη σελίδα Quick Rubric <u>πέντε (5) κριτήρια</u> αξιολόγησης και τις αντίστοιχες περιγραφές τους με διαβάθμιση τεσσάρων (4) επιπέδων για:
	- μια δραστηριότητα ανά ομάδες των δύο, στο παρακάτω φύλλο εργασίας και τις απαντήσεις των μαθητών

[https://eclass.aspete.gr/modules/document/file.php/UND113/07](http://ekfe.mag.sch.gr/EUSO2019_phys_EKFEMagnisias.pdf)η%20Ενότητα/13%20from%20zBinder-13x4-13.pdf

**13<sup>ο</sup> αρχείο – 7 <sup>η</sup> Ενότητα** [Παιδαγωγικές Εφαρμογές](http://ekfe.mag.sch.gr/EUSO2019_phys_EKFEMagnisias.pdf) με Η/Υ (Ε)